```
Ecrire avec Kturtle
```
C'est beau tout cela, mais bon, il n'y a pas que la géométrie dans la vie.

Voyons comment écrire avec Kturtle.

A disposition 2 fonctions permettent d'écrire

- print qui écrira directement dans le canvas
- message qui ouvrira une pop-up avec le message à écrire

## **La fonction print**

reset spritehide pencolor 255,0,0 fontsize 15 print "Bonjour"

Ecrira simple Bonjour au centre de la page.

On utilisera alors la fonction **go** pour écrire exactement où l'on veut.

```
reset
spritehide
go 25,25
pencolor 255,0,0
fontsize 15
print "Bonjour"
```
Écrira la même chose mais en haut à droite.

Cette fonction possède une limite (kturtle n'est pas un éditeur de texte non plus), pour aller à la ligne, il faut décaler la ligne manuellement via la fonction **go**.

```
reset
spritehide
go 25,25
pencolor 255,0,0
fontsize 15
print "Bonjour"
go 25, 50
print "Comment vas-tu ?"
```
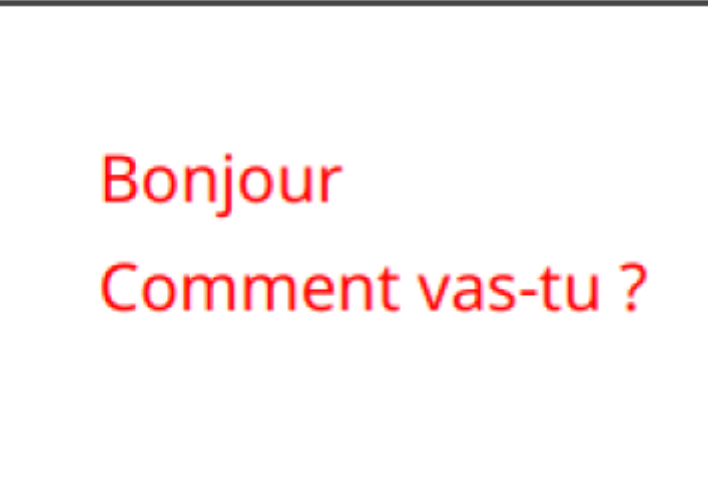

## **La fonction message**

La fonction message sert à afficher une information via une pop-up. Elle n'hérite as de propriétés de changer de taille et de couleur.

La pop-up se ferme en cliquant sur le bouton "OK". Les instructions suivantes ne sont pas exécutées temps que la pop-up n'est pas validée. On peut réaliser "des cascades" de pop-up.

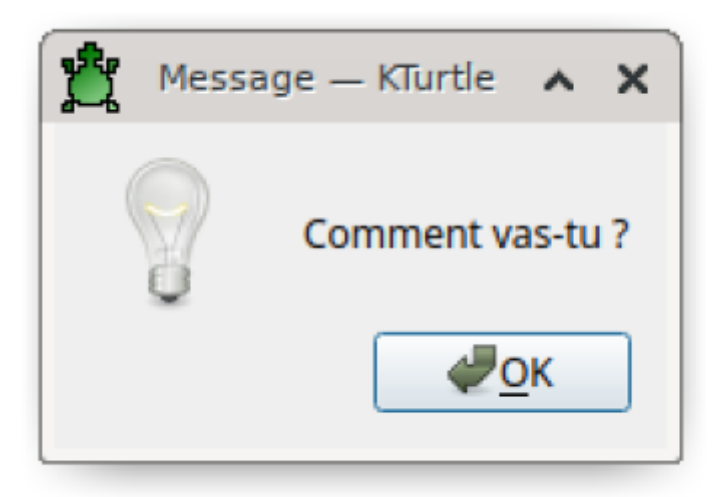

From: <https://cbiot.fr/dokuwiki/> - **Cyrille BIOT**

Permanent link: **<https://cbiot.fr/dokuwiki/kturtle:kturtle-activites-07?rev=1578333290>**

Last update: **2020/01/06 18:54**

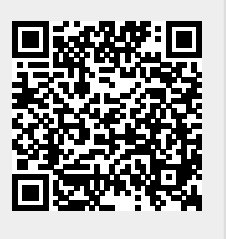